## **Apache 4All TX-Cardin handzender**

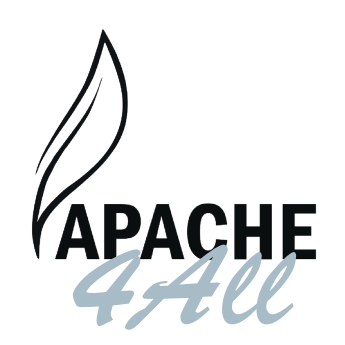

## **Apache 4All TX-Cardin 433MHz**

Deze handzender, de Apache 4All TX-Cardin 433MHz vervangt de Cardin S449 QZ/2 en Cardin S449 QZ/4 handzenders.

Inleren gaat op exact dezelfde wijze als de originele zenders, namelijk direct op de ontvanger. Het signaal kan niet van zender naar zender gekopieerd worden.

#### **Zenders inleren**

- 1. Open de ontvanger
- 2. Druk op de inleerknop op de ontvanger en hou deze ingedrukt. Meestal staat hier "Memo" bij.
- 3. Het LED-lampje zal langzaam gaan knipperen. 4. Druk op de te programmeren knop op de Apache
- 4All TX-Cardin en hou ook deze ingedrukt. 5. Wacht totdat het lampje van de ontvanger uitgaat.
- 6. Laat vervolgens de knop van de Apache 4All TX-Cardin en de inleerknop op de ontvanger weer los.
- 7. De LED zal nu weer gaan knipperen.
- 8. Druk nu nogmaals op dezelfde knop van de Apache 4All TX-Cardin als u degene die u zojuist heeft ingedrukt totdat het LED-lampje van de ontvanger blijft branden.
- 9. Nu kunt u de knop van de handzender weer loslaten, zal de LED van de ontvanger uitgaan en is uw handzender geprogrammeerd!

#### **Algemeen**

- Belangrijk! Uw code blijft in het geheugen staan bij een batterij wissel. U hoeft dan dus de Apache 4All niet opnieuw te programmeren.
- Indien een knop gedurende lange tijd wordt ingedrukt, zal de Apache 4All na enkele seconden stoppen met zenden om de batterij te sparen.
- Indien het lastig blijkt om de Apache 4All te programmeren, dient u de batterij van de handzenders te vervangen.
- De Apache4All TX-Cardin 433MHz is enkel toepasbaar bij de handzenders Cardin S449.
- Inclusief batterij 27A

# **Apache 4All TX-Cardin 868MHz**

Deze handzender, de Apache 4All TX-Cardin 868MHz vervangt de Cardin S486 QZ/2 en Cardin S486 QZ/4 handzenders.

Inleren gaat op exact dezelfde wijze als de originele zenders, namelijk direct op de ontvanger. Het signaal kan niet van zender naar zender gekopieerd worden.

## **Zenders inleren**

- 1. Open de ontvanger
- 2. Druk op de inleerknop op de ontvanger en hou deze ingedrukt. Meestal staat hier "Memo" bij.
- 3. Het LED-lampje zal langzaam gaan knipperen. 4. Druk op de te programmeren knop op de Apache
- 4All TX-Cardin en hou ook deze ingedrukt. 5. Wacht totdat het lampje van de ontvanger uitgaat.
- 6. Laat vervolgens de knop van de Apache 4All TX-Cardin en de inleerknop op de ontvanger weer los.
- 7. De LED zal nu weer gaan knipperen.
- 8. Druk nu nogmaals op dezelfde knop van de Apache 4All TX-Cardin als u degene die u zojuist heeft ingedrukt totdat het LED-lampje van de ontvanger blijft branden.
- 9. Nu kunt u de knop van de handzender weer loslaten, zal de LED van de ontvanger uitgaan en is uw handzender geprogrammeerd!

## **Algemeen**

- Belangrijk! Uw code blijft in het geheugen staan bij een batterij wissel. U hoeft dan dus de Apache 4All niet opnieuw te programmeren.
- Indien een knop gedurende lange tijd wordt ingedrukt, zal de Apache 4All na enkele seconden stoppen met zenden om de batterij te sparen.
- Indien het lastig blijkt om de Apache 4All te programmeren, dient u de batterij van de handzenders te vervangen.
- De Apache4All TX-Cardin 868MHz is enkel toepasbaar bij de handzenders Cardin S486.
- Inclusief batterij 27A